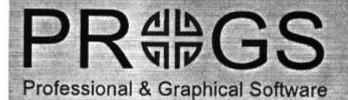

Tel/Fax (016) 48 89 52 Haachtstraat 92 3020 Veltem Belgium

# PFdata

PROGS table generator

written by : Joachim & Nathan Van der Auwera

> © 1994 2 May 1994

### Contents

| 1. Introduction                       | 2  |
|---------------------------------------|----|
| 1.1 Disclaimer & Copyrights           | 2  |
| 1.2 This manual                       | 3  |
| 2. PFdata                             | 4  |
| 2.1 Extensions                        | 4  |
| 2.2 Running PFdata                    | 4  |
| 2.3 PFdata and drivers                | 5  |
| 2.4 PFdata format file                | 6  |
| 3. Examples                           | 8  |
| 3.1 price list                        | 8  |
| 3.2 invoices                          | 11 |
| 3.3 address labels                    | 14 |
| 3.4 invoice II                        | 18 |
| 4. Proforma Introduction              | 21 |
| 4.1 What Is PROforma?                 | 21 |
| 4.2 Installation                      | 21 |
| 4.3 PFconflg                          | 22 |
| 4.3.1 Search Path For Fonts           | 22 |
| 4.3.2 Memory Configuration            | 22 |
| 4.3.3 Font Management                 | 22 |
| 4.3.4 Driver Management               | 23 |
| 4.4 Configuration Of Drivers          | 24 |
| 4.5 Example, Installation On Harddisk | 25 |

#### 1. Introduction

PFdata is a program to produce DATAdesign hardcopy using PROforma.

What is PROforma? It is the Fonts and Raster Manager we have developed for LINEdesign, but has much wider usages. The advantage of having it seperate, is that it can more easily be used for anything else. Everything or anybody can use the output PROforma produces!

For more information about PROforma, about the installation of the program on your system, the fonts, etc., read the chapter at the back explaining PROforma at large detail!

Using PROforma also has the advantage that the output is calculated by the computer, so your printer doesn't have to have much intelligence to produce the output. But the main reason for using PROforma, is that it gives you a much wider range of options for positioning the information (about anywhere on the page, not in fixed rows or columns), and you can use a large selection of fonts, and at any size. Also, to allow for some extra fancy stuff, PFdata allows the inclusion of a LINEdesign page as a background picture. This way PFdata can for example be used to print invoices which include the company logo, and some boxes.

#### 1.1 Disclaimer & Copyrights

PFdata, PROforma and DATAdesign software and manual are copyrighted material with all rights reserved. It is forbidden to copy or multiply any part of the PFdata, PROforma or DATAdesign software or manual without prior written permission from PROGS, PROfessional & Graphical Software, with the exception of making a backup.

Although much care is taken in the development of the PFdata, PROforma and DATAdesign software and manual, in no circumstances will PROGS, Professional & Graphical Software, be liable for any direct, indirect or consequential damage or loss arising out of the use or inability to use the PFdata, PROforma or DATAdesign software or documentation.

This said, it speaks for itself that PROGS will continue to develop this manual and software. Therefore, we would appreciate any comments about our software and manual. As you may know, we are only human, we can do no more than our best to provide you with the best quality software. If we do notice some inconsistencies between the documentation and the software, there may be some additional text files on the program disk.

#### 1.2 This manual

This manual has been produced using a specialised in-house program to print text using the PROforma software. The text was printed on an Atari SLM8O4 laser printer using the Yearbook and Typewriter font families. The pages were rendered by an Atari 'FT under QDOS emulation (level E drivers).

#### 2. PFdata

#### 2.1 Extensions

To use PFdata, it is necessary to have PROforma and the DATAdesign engine loaded. This is automatically done by the boot file on your master disk. If you want more information about how to do this, we refer to the special part about PROforma at the end of this manual, and to the DATAdesign manual.

#### 2.2 Running PFdata

PFdata is a program which has no user interface. The general idea is that you create a format file which describes what should be printed, where and with which font. PFdata can be executed with a line like:

**EX PFdata** 

However, this will only display the following command line options:

PFdata, DATAdesign printouts with PROforma

execute as follows ex PFdata;" <filename"

optional parameters

-d number : to specify driverid-o device : to specify output device-c number : to specify number of copies

Id ...: to specify the recordID's

To explain the meaning of these parameters, we will give some examples of possible methods to execute PFdata.

EX PFdata; '<Invoice...pdf'

This will execute PFdata, using the file 'invoice\_pdf' as the format file, and print all records in the DATAdesign file which is specified in the format file, using the specified format, to the default driver (which can be configured in PROforma). Each page will be printed once, and the driver will send the output to the default device for that driver (which can also be configured).

The format file is searched on the current DATA\_USE device. You can specify a full filename including directory if you want, e.g.

```
EX PFdata;'<flp1 example invoice pdf'
```

We use the extension '\_pdf' for PFdata format files. Although this is not obligatory, it is strongly recommended.

```
EX PFdata;'<invoice...pdf -d 5'
```

This is exactly the same as the previous example, except that the output will now be directed to the driver with driverid 5, and not the default driver. The driver will send the data to the default device (as can be configured, see PROforma section at the end of this manual). Please note that the, space between the '-d' and the '5' is important! Instead of '-d', you could also type '-D', or '/d or '/D'. (To avoid repeating this later, the command line commands are case independent, and can be preceded by '-' or '/'.)

To find out what the driverid is for a particular driver, have a look at the next section!

```
EX PFdata;'<involce_pdf -d 5 -o par'
```

Same as previous example, but send the output to par (and not the default device for the driver).

```
EX PFdata;'<tnvoice...pdf -o serlhr -c 2'
```

This example is similar to the previous ones, but this time the default driver is used again. The output is sent to 'ser1hr'. Each page will be printed twice now, however, this is a driver specific option. It will only have an effect if your printer supports it (most laserprinters do, most other printers don't).

```
EX PFdata;'<flp1_invoice_pdf 12 17'
```

Back to the basics. The output uses the default driver and default device for that driver. Each page is only printed once. The big difference is that not all the records in the DATAdesign file will be printed, but only the records which specified on the command line. So only the records with recordid 12 and 17 will be printed. Any number of recordids can be given on the command line, and they will be printed in the same order as specified. If one of the recordid's doesn't have a matching record in the DATAdesign file, a warning message will be printed.

You can find what the recordid is in the DATAdesign main program. When you press <P6>, a menu appears which (amongst other things) displays the recordid of the record which is currently visualised.

#### 2.3 PFdata and drivers

Generally speaking, it is not straightforward to know the driverid of a specific driver on your system, as this depends on your configuration. Therefore, we have written a small utility program to print the name 'and id of all drivers which are known to PROforma as installed on your system. This program can be executed with a line like:

#### EX flp1 drivers

This will display all the information in a window on screen. However you can also send the output to a file, or to your printer, with lines like:

```
EX flp1_drivers; '>.ram 1_driverlist'
EX flp1_drivers;'>ser1'
```

#### 2.4 PFdata format file

The PFdata format file has to be created in an editor (we suggest QD from Jochen Merz, but any editor will do). We will use the following notation:

- capitals : keyword
- small caps variable
- [...] : optional
- [...]\* optional, can be repeated zero or more times
- a/b choice, a or b
- these notations can be nested
- please note that the spaces, which act as seperators, are Important and can't be discarded!

The format file can contain the the following commands:

#### \DATA filename directory

Specify which DATAdesign file should be used. This command should only occur once, before the first field specification. If an index with the same name exists in the same directory, it will also be loaded (and only the records in the index will be displayed if no record selection is specified on the command line).

If this command is specified more than once in a file, all but the first occurence will be discarded. All field specifications before the first occurence of this command will also be discarded.

#### \FONT fontname

Select the font which should be used for the next printing instructions until another font is specified. All print instructions which are specified before the first occurence of this command will be discarded.

It is essential that PFdata can find the fonts which are requested. No message will be given when this is not the case (but you will notice it in the output). The same goes for the fonts in the LINEdesign picture.

#### \SIZE fontsize [linespacing]

Select the size in points at which the following printing instructions will be displayed. If you wish, you can also specify the distance between two lines. If this is not given it will default to be the same as the fontsize.

The default values before this command is executed for the first time is a l2pt fontsize and linespacing.

#### **\BACK** filename

Specify a LINEdesign file which will be displayed in the background on each page. This file should be a LINEdesign v2 file, and should be given including directory and \_ldp extension.

If this command is specified more than once in a file, all but the first occurence will be discarded.

#### \LANDSCAPE

Select landscape paper orientation. All but the first occurence of \landscape or \portrait will be discarded.

#### **\PORTRAIT**

Select portrait paper orientation (which is the default). All but the first occurence of \landscape or \portrait will be discarded.

#### \UNIT PT/IN/MM/CM

Select the unit in which the positions on the page are specified. Before the first occurrence of this command, the unit is pt (1/72 in).

#### @ xpos ypos [LEFT/RIGHT/DOT/CENTRE]

Set the current position on the page, and the justification. The coordinate is the position of the baseline, given in the most recently specified unit. The default justification is left.

The horizontal position of the text depends on the justification:

LEFT: The text starts at the given position and extends to the right.

RIGHT: The text ends at the given position and extends to the left.

DOT and '.': The first dot in the text is centered at the given position. Everything before the first dot extends to the left of the position, and the remains extends to the right. This is particularly useful for setting numbers.

CENTRE: The text is aligned so that it extends as much to the left, as to the right of the given position.

#### (xoff yoff [xinc yinc xend yend])

List of offset positions, specified in the current unit. If no offset list is specified, PFdata treats this as if "(0 0)" was given.

Several offset lists can be given in a format, and these will be used in the given order.

PFdata prints a full A4 page for each cycle in the combined offset lists. The file is processed once for each records which has to be printed.

The positioning commands ('@') are always relative with the current offset positions. After each record, the next offset in the list will become the current. If the end of the combined list is reached, the page is ejected and PFdata prints the next record at the first position in the combined offset list. Each offset list is processed rows first.

In pseudo-code this process looks like this:

```
while records left do
```

```
for each offset list In combined offset list
y=yoff while y<=yend do
x=xoff while x<=xend do
print next record at x,y x=x÷xlnc
y=y+ylnc
eject page
```

At most 50 offset lists can be defined.

#### fieldname [index]

The contents of the given field in the DATAdesign file is printed.

If a positive index is specified, then only that line of the record will be printed. If no index is given, all the lines in the field are printed. If the index is negative only the first (-index) lines are actually printed (or an empty string for each line that does not exist). Each line of the field is printed on another line. All lines are justified as specified in the last @ command. After each line, the current position is adjusted to the next line (moved down by linespacing).

Fielcinames are case dependant (as in DATAdesign). Fieldnames which contain a space or start with '', ', ', ', ', ', or '(' cannot be processed!

"string

Display the given string at the current position according to the current justification. The current position is adjusted to the next line (moved down by linespacing).

%anything comment

#### 3. Examples

#### 3.1 price list

This is an example which we actually use ourselves (in modified form). The format file actually looks like this:

\data prices flp1\_ \font ClassicHeavy-Light \back flp1\_prices\_ldp \slze 14 (80 220 0 20 80 740) @ 0 0 left product @ 372 0 dot prlce(EEC) @ 452 0 dot prlce(world)

This format file first indicates the DATAdesign file whiah should be used. Then comes the font, background LINE design file and the fontsize. The next line gives the offsets for the records which have to be printed. The next lines give positions and the names of fields which should be printed at the position given on the line before. All coordinates are given in points (1/72 inch). Up to 27 records can be printed on one page. Each page will have the PROGS logo and some boxes (as that is in the LINEdesign file). This format file actually relies on the fact that each field only contains one line. If this would not be the case, the output would get quite mixed up!

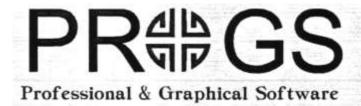

Tel/Fax (016) 48 89 52 Haachtstraat 92 8020 Veltem Belgium

#### **PRICELIST PROGS APRIL 1994**

| Product | Price in BEF | EEC | World |
|---------|--------------|-----|-------|
|         |              |     |       |
|         |              |     |       |
|         |              |     |       |
|         |              |     |       |
|         |              |     |       |
|         |              |     |       |
|         |              |     |       |
|         |              |     |       |
|         |              |     |       |
|         |              |     |       |
|         |              |     |       |
|         |              |     |       |
|         |              |     |       |
|         |              |     |       |
|         |              |     |       |
|         |              |     |       |
|         |              |     |       |
|         |              |     |       |
|         |              |     |       |
|         |              |     |       |
|         |              |     |       |
|         |              |     |       |
|         |              |     |       |
|         |              |     |       |
|         |              |     |       |
|         |              |     |       |

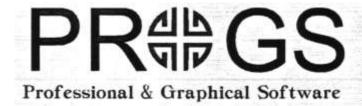

Tel/Fax (016) 48 89 52 Haachtstraat 92 8020 Veltem Belgium

#### **PRICELIST PROGS APRIL 1994**

| Price in BEF | EEC  | World                                        |
|--------------|------|----------------------------------------------|
|              | 2000 | 1760                                         |
|              | 2000 | 1760                                         |
|              | 3000 | 2700                                         |
|              | 5000 | 4350                                         |
|              | 5000 | 4350                                         |
|              | 3000 | 2700                                         |
|              | 1000 | 930                                          |
|              |      |                                              |
|              |      |                                              |
|              |      |                                              |
|              |      |                                              |
|              |      |                                              |
|              |      |                                              |
|              |      |                                              |
|              |      |                                              |
|              |      |                                              |
|              |      |                                              |
|              |      |                                              |
|              |      |                                              |
|              |      |                                              |
|              |      |                                              |
|              |      |                                              |
|              |      |                                              |
|              |      |                                              |
|              |      |                                              |
|              |      |                                              |
|              |      |                                              |
|              |      | 2000<br>2000<br>3000<br>5000<br>5000<br>3000 |

#### 3.2 invoices

The easiest way to create a format file, is with LINEdesign. You draw the template which should be used (the background picture), In this example, this consists of boxes and a bit of text (which could also be printed by FF'data). The logo on top is not included, as this was done in PFdata.

If you want to know where to position a certain field, just put the pointer where you want it, and read the page coordinate (top left corner of LINEdesign window). This can often help. The format file we used for the invoices looks like this:

```
% determine the ffle and bac1ground picture
\data invoices flp1
\back flp1_Invoices_Idp
% add some text to serve as logo ??
% just to show that many fonts and sizes can be used
\font Shamara
\size 50
@ 50 70
"PROGS
\font Budapest
\size 18
@ 50 100
"Professional & Graphical Software
\font Muriel
@ 380 35
"Haachstraat 92
"B- 3020 Veltem
"Belgium
" tel/fax (+32) (0)16 48 89 52
\font Phaedrus
\size 14
@ 295 135 left
addressee
address
\size 14 20
@ 150 255
invoice 1
@ 130 275
date 1
@ 390 255
vatreg 1
@ 85 318 right
no
@ 118 318 left
product
@ 460 318 dot
one
@ 320 318 dot
all
\size 14 14
@ 115 722
note -3
@ 520 723 dot
totex 1
@ 520 743 dot
vat 1
```

@ 520 763 dot total 1@ 445 746 vatrate 1

As you can see, we have added some comments this time (starting with '%'). These comments can be deleted at will.

Generally speaking, this format file does not rely on the nwnber of lines in the fields. However, if there are too many lines in the 'no', 'product', 'one' or 'all' fields, this will not look good. But we did it this way to make the 'mistake' visible. Otherwise you might consider a faulty invoice to be correct.

In this example we have tried to demonstrate the use of the current position, and of the fontsize and linespacing Also, it demonstrates that several fonts can be combined on one page. In particular, this format file will usually be used to print only one record. Therefore, you can specify the recordid of the record you need when you execute PFdata.

| INVOICE               |                | VAT reg customer :                                          |                                |        |     |  |  |  |  |  |  |  |
|-----------------------|----------------|-------------------------------------------------------------|--------------------------------|--------|-----|--|--|--|--|--|--|--|
| Date :                |                | VAT reg PROGS: BE 63                                        | 39.409.053                     |        |     |  |  |  |  |  |  |  |
| No                    | Product        |                                                             | nrico for                      | ono    | all |  |  |  |  |  |  |  |
| INO                   | Product        |                                                             | price for                      | one    | all |  |  |  |  |  |  |  |
|                       |                |                                                             |                                |        |     |  |  |  |  |  |  |  |
|                       |                |                                                             |                                |        |     |  |  |  |  |  |  |  |
|                       |                |                                                             |                                |        |     |  |  |  |  |  |  |  |
|                       |                |                                                             |                                |        |     |  |  |  |  |  |  |  |
|                       |                |                                                             |                                |        |     |  |  |  |  |  |  |  |
|                       |                |                                                             |                                |        |     |  |  |  |  |  |  |  |
|                       |                |                                                             |                                |        |     |  |  |  |  |  |  |  |
|                       |                |                                                             |                                |        |     |  |  |  |  |  |  |  |
|                       |                |                                                             |                                |        |     |  |  |  |  |  |  |  |
|                       |                |                                                             |                                |        |     |  |  |  |  |  |  |  |
|                       |                |                                                             |                                |        |     |  |  |  |  |  |  |  |
|                       |                |                                                             |                                |        |     |  |  |  |  |  |  |  |
|                       |                |                                                             |                                |        |     |  |  |  |  |  |  |  |
|                       |                |                                                             |                                |        |     |  |  |  |  |  |  |  |
|                       |                |                                                             |                                |        |     |  |  |  |  |  |  |  |
|                       |                |                                                             |                                |        |     |  |  |  |  |  |  |  |
|                       |                |                                                             |                                |        |     |  |  |  |  |  |  |  |
|                       |                |                                                             |                                |        |     |  |  |  |  |  |  |  |
|                       |                |                                                             |                                |        |     |  |  |  |  |  |  |  |
|                       |                |                                                             |                                |        |     |  |  |  |  |  |  |  |
|                       |                |                                                             |                                |        |     |  |  |  |  |  |  |  |
| Note:                 |                |                                                             |                                | mvh    |     |  |  |  |  |  |  |  |
|                       |                |                                                             |                                | btw    |     |  |  |  |  |  |  |  |
|                       | 1 10 1 1 1 1   | '' DD000                                                    |                                | totaal |     |  |  |  |  |  |  |  |
| Goederen<br>Goods rer | nain the prope | pezit van PROGS tot ze voll<br>rty of PROGS until paid for. | ieaig betaaid zijn.<br>in full |        |     |  |  |  |  |  |  |  |

Pfdata manual and software, ©1994 by PROGS, Professional & Graphical Software

#### 3.3 address labels

For this example, assume you have some special paper which is suitable for printing labels, and which is divided in 4 parts. We have a DATAdesign file which contains a list of names and addresses, and these have to be printed on the labels (we will print them quite big). For the sake of the example, the labels will be printed sideways (that is landscape).

This could be done with a format file like:

\data address win1\_pf\_data\_master \landscape (0 0 421 297 421 297) \font GoodCityModern \size 25 @ 80 60 name \font RoughBrush \size 25 30 @ 100 90 address

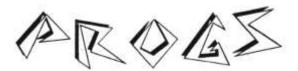

## Professional & Graphical Software

Haachtstraat 92 B- 3020 Veltem Belgium tel/fax ( 32) (0)16 48 89 52

Joachim Van der Auwera My House Anywherestreet 13 Hometown City Centre Country

| INVOICE 1            | VAT reg customer :            |
|----------------------|-------------------------------|
| Date : 20 April 1994 | VAT reg PROGS: BE 639.409.053 |

| No | Product    | price for | one     | all     |
|----|------------|-----------|---------|---------|
| 2  | LINEdesign |           | 4149.38 | 8298.76 |
| 1  | DATAdesign |           | 2489.63 | 2489.63 |
| 3  | PFdata     |           | 1659.75 | 4979.25 |
|    |            |           |         |         |
|    |            |           |         |         |
|    |            |           |         |         |
|    |            |           |         |         |
|    |            |           |         |         |
|    |            |           |         |         |
|    |            |           |         |         |
|    |            |           |         |         |
|    |            |           |         |         |
|    |            |           |         |         |
|    |            |           |         |         |
|    |            |           |         |         |
|    |            |           |         |         |
|    |            |           |         |         |
|    |            |           |         |         |
|    |            |           |         |         |
|    |            |           |         |         |

Note : paid by myself

Thanks for your order!

| mvh      | 15767.64 |
|----------|----------|
| btw20.5% | 3232.36  |
| totaal   | 19000    |

Goederen blijven in het bezit van PROGS tot ze volledig betaald zijn. Goods remain the property of PROGS until paid for.in full

Maachtstraat 9 3020 Veltem BELGIUM

Mirade Systems Int.
25 Broughton Way
Osbaldwick,
York, YO! 3BG

Jachen Merz Im Stillen Winkel 12 47169 Duisburg GERMANU

Diluyn Yours Comparing

41 Bro Emrys,

Tal-U-Bont,

Bangor,

Gwynedd LL57 3

1.1K

Mothanical Milinity
513 East Main Street
Peru
1N 46970

33 Savenake Road, London NNU3 27U U.K.

Pfdata manual and software, ©1994 by PROGS, Professional & Graphical Software

#### 3.4 invoice II

This example is actually the same as the other invoice example. However this one is included to show how a page can be printed using pfdata, without accessing a datadesign file. Pfdata automatically recognises this, and just prints the page as if there was just one empty record.

Of course, the format file has to be adjusted not to use a datadesign file, e.g.:

```
\back flpl_invoices_ldp
\font Shamara
\size 50
@ 50 70
"PROGS
\font Budapest
\size 18
@ 50 100
"Professional & graphical software
\font Muriel
@ 380 35
"Haachtstraat 92
"B- 3020 Veltem
"Belgium
Tel/fax (+32) (0)16 48 89 82
\font Phaedrus
\size 14
@ 295 135 left
"Joachim Van der Auwera,
"My House
"Anywherestreet 13
"Hometown City Centre
"Country
\size 14 20
@ 150 255
"1
@ 130 275
"20 April 1994
@ 85 318 right
"2
"1
"3
@ 115 318 left
"LINEdeslan
"DATAdesign
"PFdata
@ 460 318 dot
"4149.38
"2489.63
"1659.75
@ 520 318 dot
"8298.76
"2489.63
"4979.25
\size 14 14
@ 115 722
"paid by myself
```

@ 520 723 dot

"15767.64 @ 520 743 dot "3232.36 @ 520 763 dot "19000 @ 445 746 "20.5%

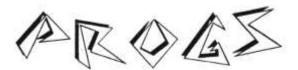

# Professional & Graphical Software

Haachtstraat 92 B: 3020 Veltem Belgium tel/fax (32) (0)16 48 89 52

Joachim Van der Auwera My House Anywherestreet 13 Hometown City Centre Country

| INVOICE 1            | VAT reg customer :            |
|----------------------|-------------------------------|
| Date : 20 April 1994 | VAT reg PROGS: BE 639.409.053 |

| No | Product pr | ice for | one     | all     |
|----|------------|---------|---------|---------|
| 2  | LINEdesign |         | 4149.38 | 8298.76 |
| 1  | DATAdesign |         | 2489.63 | 2489.63 |
| 3  | PFdata     |         | 1659.75 | 4979.25 |
|    |            |         |         |         |
|    |            |         |         |         |
|    |            |         |         |         |
|    |            |         |         |         |
|    |            |         |         |         |
|    |            |         |         |         |
|    |            |         |         |         |
|    |            |         |         |         |
|    |            |         |         |         |
|    |            |         |         |         |
|    |            |         |         |         |
|    |            |         |         |         |
|    |            |         |         |         |
|    |            |         |         |         |
|    |            |         |         |         |
|    |            |         |         |         |

Note : paid by myself | mvh | 15767.64 | btw20.5% | 3232.36 | totaal | 19000

Goederen blijven in het bezit van PROGS tot ze volledig betaald zijn. Goods remain the property of PROGS until paid for.in full

#### 4. Proforma Introduction

#### 4.1 What Is PROforma?

PROforma is short for 'PROGS Font & Raster Manager', and it does exactly what this name suggest. It is a library of routines to manage and display vector graphics and fonts on (raster) devices like screens and printers.

The availability of a separate program to manage graphics and fonts has several advantages. It allows application developers to create output of equal quality (resolution permitting) on several devices, and they can share resources. In short this means that the proforma library only has to be loaded once, independent of the number of applications which use it. Also fonts only have to be loaded once, and can be shared between applications.

PROforma was originally developed as the graphics library for LINEdesign. That does not mean that this is the only kind of application for which PROforma is of use. PROforma is perfectly suitable as well for desktop publishers, word processors, business graphics and all applications which want high quality output (which must be just about every application except compilers and games). Actually, even at the time of writing there are things which are possible with proforma and can't be accessed through LINEdesign.

#### 4.2 Installation

Proforma is implemented as an extension thing. This means that the resident extensions which form the thing system have to be loaded before you load PROforma (unless you use the ST drivers). The .thing system is included in Hotkey System II, which can be loaded by typing:

PROforma has the actual appearance of a normal job (as most application programs). This means that proforma can be loaded with a line like:

#### **EX PROforma**

The fact that PROforma has the form of a job (and not a resident extension as most libraries like the Menu Extensions), has certain advantages. Jobs can always be loaded (if you have enough memory), and jobs can always be removed. So if you want to release the memory which is used by PROforma, you can just remove the job. Of course the disadvantage of this scheme is that you can accidentally remove the PROforma job, which is dangerous as all programs which use PROforma will also be removed, so you could loose data that way.

# Warning! Removing the PROforma job may result in data lost by the applications which are at that moment using PROforma.

When PROforma is loaded, it will automatically search for the 'Pffontmap' file. This file contains configuration information about the drivers and the fonts which can be used, the search path for drivers and fonts, and the memory usage of PROforma. Normally, the PFfontmap file is searched on the program default device (cfr the Toolkit II command PROG\_USE). However, if you want you can specify the device which should be used to search for the PFfontmap file. So the command:

```
EX fip1 PROforma; 'flp2.pf'
```

Will load PROforma from 'flp1\_' and load the PFfontmap file as 'flp2\_pf\_PFfontmap'. If you want, the ending underscore can be left out.

#### 4.3 PFconflg

On the disk there is also a PFconfig program. This is used to configure PROforma (meaning, to change the 'PFfontmap' file). This program loads the PFfontmap file when loaded (just like PROforma does), and saves it back, containing the new information, when it finishes. The operation is quite straightforward.

#### 4.3.1 Search Path For Fonts

Set the search path for fonts. Fonts which have to be loaded by proforma are searched for on the given devices. You can specify more than one device if you separate the devices by semi-colons (';'). Note that the devices have to include the ending underscore! The listed devices are searched from left to right. This may be important if there is a file with the same name in more than one directory.

#### 4.3.2 Memory Configuration

You can set the (maximum) amount of memory which may be used by a buffer. For instance in LINEdesign v1 128k was allocated for the printer buffer. However, in PROforma, this is equivalent to a 64k buffer (because of more efficient memory usage). On an average 300dpi printer this will result in 17 passes. However, as another difference with LINEdesign v1, you can configure the amount of memory needed, and no more will be used, usually even less, as only the actually used amount is allocated. If you want to use this option, you should make sure 'maximum' is also indicated.

However PROforma can also use as much free memory as it can get, while still keeping some free for fonts, other jobs, and some memory needed for rendering complex images (or fonts). If you want to make sure that a minimum amount of memory is left free, then you also have to specify the 'minimum' option.

For instance 'minimum' and 64 would always leave 64k free when allocating a buffer. If you would have specified 'maximum' and 128, then at most 128k would be used for the buffer. As can be seen from this example, all sizes are given in kilobytes. We do advice always to use figures above twenty.

Cache size can also be configured. To speed up the display of fonts a special mechanism called a font cache is used. This means that (within certain restrictions) when a character is displayed, it is also kept in the font cache in a special form so that it can be reproduced quickly at the same size and rotation. However, this can take quite a lot of memory. For this reason the font cache can be shared between applications. You can give any size to the font cache. We advise the font cache to be at least 64k long, if you can spare the memory you could make the font cache larger. If you can not spare any memory for the font cache you could specify a zero font cache size.

#### 4.3.3 Font Management

Add font to fontmap. This command allows you to make sure a certain font can be used by PROforma. When you indicate this command, you get a directory in which you can indicate a PROforma font file. This font will then be added to the fontmap. Please note that the device where the font can be found should also be included in the search path or PROforma will still be unable to load the font. The program will not stop you to try to include the same file in the fontmap twice.

Fontfiles. All references inside PROforma to a font are done using the name of that font. However this is usually not the same as the name of the font file. Therefore, the fontmap makes sure PROforma knows which files to load when a font is requested (the fontmap) and where to search for that file (the search path).

When you add a font to the fontmap, the PFconfig program tries to distinguish between the font name and directory, as we did not want to assume that all users use directories. Thus we assume that the actual filename does not contain underscores ('\_'). For instance 'winl\_pf\_dixon\_pff' is broken into three pieces: the directory 'win1\_pf\_', the filename 'dixon', and the extension ' pff'.

Add all fonts in directory to fontmap. You can add an entire directory with fonts to the fontmap with this one. Again this can create duplicates. This command is particularly useful when you have acquired a disk full of PROforma fonts from some source, and you want to be able to use them.

Delete a font from fontmap. This command allows you to select a font you want removed from the fontlist. You get a sorted list of all fonts which are currently in the fontmap, and if you indicate a font from the list, it is removed. Because the fonts are sorted (by name, case dependant), you can easily throw out duplicates.

#### 4.3.4 Driver Management

Proforma uses drivers which do the actual work of displaying all the requested stuff. These drivers have to be loaded into memory when proforma is loaded. Where these drivers are found, and which have to be loaded can be configured with the PFconfig program.

Actually, one more driver is loaded than can be configured, that is, the screen driver. However, as this is only specific for your system, we install this when you get your copy of proforma.

Set the search path for the drivers. Drivers which have to be loaded by PROforma are searched for on the given devices. You can specify more than one device if you separate the devices by semi-colons (';'). Note that the devices have to include the ending underscore! The listed devices are searched from left to right. This may be important if there is a file with the same name in more than one directory.

Add font. This command allows you to make sure a certain font can be used by proforma. When you indicate this command, you get a directory in which you can indicate a proforma driver file. This font will then be added to the fontmap. Please note that the device where the font can be found should also be included in the search path or PROforma will still be unable to load the driver. The program will not stop you to try to include the same driver file in the fontmap twice.

When you add a driver to the fontmap, the PFconfig program tries to distinguish between the filename and directory, and we did not want to assume that all users use directories. Thus we assume that the actual filename does not contain underscores ('\_'). For instance win1\_pf\_drv\_DeskjetPfd' is broken into three pieces: the directory 'win1\_pf\_drv\_', the filename 'DeskJet', and the extension ' pfd'.

Delete a driver. This command allows you to select a driver which you don't want loaded all the time. This can be useful because drivers are always loaded and therefore use memory. Also deleting the never used drivers can make your driverlist less crowded, making it more difficult to select the wrong one. You get a list of all driver files which are currently in the fontmap, and if you indicate an item from the list, it is removed.

Select the default driver. Most programs which use PROforma suggest a default driver. This command allows you to select which driver that should be. You will get a list with all the drivers which will be included by PROforma. If you select one of them, that one will be selected as the default. The current default driver will be the first one in the list.

Some driver files actually contain more than one driver (usually for the same printer, but with a different resolution). If such a driver file is selected as the default, it will be the first driver in the file which is the default. Normally, this will be the driver with the highest resolution.

#### 4.4 Configuration Of Drivers

Most of the individual drivers can be configured. This allows you to make sure the driver works as you want it.

The drivers can be configured using the standard configuration program from Qjump (which is on the disk). The program asks for the file which has to be configured, and then the program will tell you what you can configure.

The things which can be configured are:

Default device used by the driver. Most application programs which use PROforma, will not suggest an output device which should be used by the driver. This means that the driver has to determine the output device (unless you do specify it of course!) Thanks to this feature, you will not always have to tell all applications that your printer is attached to the serial (or parallel) port. Just configuring the driver once is enough.

Gray shade library which should be used by the driver. You are allowed to specify which gray shade library should be used. This can be useful because you may prefer a smaller grayshade which has less distinct shades (e.g. 2x2), but is less granular. Or you may prefer more shades with a higher granularity (e.g. 8x8).

Generally speaking, higher resolutions give better results with the larger grayshade (e.g. 8x8), and lower resolutions are best combined with a small grayshade, but you may want to experiment with this one. It can be useful to use different grayshades for certain types of output.

The amount of distinct shades can be calculated from the size. If you select a AxB grayshade, it will have A\*B+1 distinct shades.

Name of the drivers in the file. This can be useful if you want to install several (differently configured) versions of the same driver. If they have the same name, it would be difficult to distinguish between them!

Paper size and margins. Unfortunately, most printers are not capable of printing on every piece of the page, there usually are margins. To make things worse, these margins differ from printer to printer, and can even depend on the way you insert a page in the printer. To make sure that coordinates on the page are real, you can configure the size and origin.

To do this, you have to know the size and origin for your printer. You can then set these values during configuration. To do this the size and origin have to be given in big points (bpt) (sometimes referred to as scaled point). To convert: 1 in = 4718592 bpt, or 1 cm = 1857713.4 bpt.

So how can you determine you page size and origin? Unfortunately, this is a difficult one. If you are lucky, your printer manual will give you the proper values. If not, you will have to figure it out by trial and error. Here is how this can be done:

First reset the values in your driver to no margins (for A4 : origin 0,0, x size = 595\*65536, y size = 842\*65536). Then print a large black filled rectangle (e.g. Using LINEdesign) (best to do this a few times). The rectangle should be as big the page (which can cause the rectangle to be printed on a

few pages). You can then measure the requested values (the size and origin of the black area on the first page printed) and configure your driver properly.

#### 4.5 Example, Installation On Harddisk

If you want to install PROforma on your harddisk, we suggest you use the following procedure:

This procedure assumes that all the PROforma related files are in the root directory on flp1\_ and the installation has to be done on win1\_. Please check if this i true in your particular case.

Best you create some subdirectories to hold proforma.

```
MAKE_DIR win1_pf_
MAKE_DIR win1_pf_fnt_
MAKE_DIR win1_pf_drv
```

Then you should copy proforma and the fontmap.

```
COPY fip1_proforma,win1_pf_PROforma _
COPY flp1_PFfontmap,win1_pf_PFfontmap _
COPY flp1_PFconfig,win1_pf_PFconfig
```

And you should also copy all the fonts and drivers to your harddisk.

```
WCOPY flp1__pff,win1_pf_fnt__pff
a
WCOPY flp1__pfd,winl_pf_drv__pfd
a
```

Now you should configure your fontmap file. The most important is that you have to change the search paths to the directory on your harddisk, so for the fonts this should include

```
win1 pf fnt
```

And for the drivers this should include

```
win1_pf_drv_
```

Of course, you can also configure your fontmap further.

| A   | 10  | · Charge |
|-----|-----|----------|
| Ang | ocr | ipt      |
|     |     | -        |

|               |              | 100                 | 250            | 2725         | 5.2     | 2.3            | 10.4            |            |               |                |                  |                  |                   |              |
|---------------|--------------|---------------------|----------------|--------------|---------|----------------|-----------------|------------|---------------|----------------|------------------|------------------|-------------------|--------------|
| space         | exclam       | quotedbl            | #<br>numberage | \$<br>dollar | o/o     | & apperand     | parenlein       | parensight | *             | phu phu        | 7 comma          | hyphen           | period            | A stark      |
| o             | 1            | 2                   | 3              | 4            | 5       | 6              | 7               | 8          | 9             | 1              | 1                | <                | <u> </u>          | >            |
| Derio<br>O    |              | (m)                 | three          | four         | five    | nix            | seven<br>kort   | eight '    | nine<br>Grd   | colon          | senicolon        | len<br>G()       | equal             | greater      |
| 2<br>question | <u>(a)</u>   | A.                  | $\mathfrak{B}$ | C            | 9       | 8              | F               | 8          | H             | 9              | 9                | K                | 2                 | em.          |
| N             | 0            | 9                   | 2              | R            | 5       | 5              | N               | 10         | 70            | $\mathfrak{N}$ | 9                | 23               | П                 | Ñ            |
| N             | 0            | P                   | 0              | R            | S       | T              | U               | v          | w             | x              | Y                | Z                | heacketlet)       | backslash    |
| 1             | A            | underwore           | H              | a            | 8,      | c              | d               | le.        | <b>k</b>      | 9              | R                | لما              | j                 | R            |
| ø             | H            | 11                  | grave          | i            | i i     | 11-            | il              | į,         | İl            | ة<br>ا ا       | اً ا             | i.               | 11                | i            |
| #             | ın.          | in.                 | 0              | P            | 4       | <del>/1</del>  | 4               | #          | 14            | 13             | W W              | <del>     </del> | y                 | *            |
| hraceleft     | bar          | }                   | -              | i            | e       | E              | þ               | 24         | 8             | H              | 0                | 4                | «                 | H            |
| ®             | ,            | braceright          | ascinide       | exchandows   | (eu)    | reing          | currency<br>(4) | Á          | â             | dieretia       | C.               | å                | guillementés<br>Œ | logicalise   |
| regittensi    | acute        | paragraph           | selilla        | +            | 135     | hi questiondow | 14              | Aacute     | Acircumflex   | Arilde         |                  | 1                | 1                 | 13           |
| È             | 6            | Ê                   | Ë              | Ì            | d       | â              | d               | Ñ          | Ò             | K              | Adierens         | Vind<br>VÕ       | VÖ.               | Confills     |
| Egrave        | Eacuse       | Ecreuntlex          |                | Igrave       | lacute  | loconflex      | Idereas         | Nilde      | 1 1           | 1              | <del>     </del> | -                | 1                 | **           |
| Pù            | Ú            | ର୍                  | oï.            | 0            | la l    | T.I.           | H               | Ш          | Ograve        | Cacute         | Ocircumflex      | Orilde           | Odierena          | Orland       |
| Ugrave        | Uacone       | - Use<br>Ucoconflex | Udierosa       | germandbla   | agrave  | á Ascuse       | â scirconflex   | atible     | adieress      | å              | œ                | S                | 10                | é            |
| 111           |              | Ų.                  | ,              | 11           | U       | I I            | acticuments     | 1.1        | 1.1           | aring          | 1                | ccedilla         | egrave            | eacute       |
| ê edireuniles | edierexa     | igrave              | Lacote         | norwalks     | Li      | Fig.           | à               | á muite    | acircumtlex   | oeilde         | adicress         | gal<br>colash    | ù                 | ú            |
| 1.1           |              |                     | 11             | Œ            | locator | 10             | agrave          | D          | overvuenes.   | L              | odacrean         | AMAM.            | ugave             | uacute<br> a |
| ucircuntlex   | wheresis     | ydagaiii            | dotless        | OE OE        | ec.     | florin         | hneve           | ring       | circumflex    | Tilde          | endady           | emdath           | +                 | #            |
| 4.4           | 2.2          |                     | +              | +            | Ĩ.      |                | 07              | 11         | Circumiex     | TM             | each)            | O.               | quoteleft         | quoratighs   |
| goverfolicit  | -            | 10                  | 11             | T            | ++      | +              | 100             | 4          | 1             | + +            | H                | fi               | tr.               | 1 -          |
| quinement     | quoredhloigh | dranequores         | =stfat         | daggerdbl    | huller  | elipar         | penavisand      | gunngliel  | guilsinghight | trademark      | periodomiere     | dh               | -11               |              |

#### AnglText & n/o 4 9 2 8 3 5 6 7 2 3 3 3 1 < H B O **1** Œ 05 R (1) Ħ 0 Ħ H M | | | hackerleft T b c k ध m n n

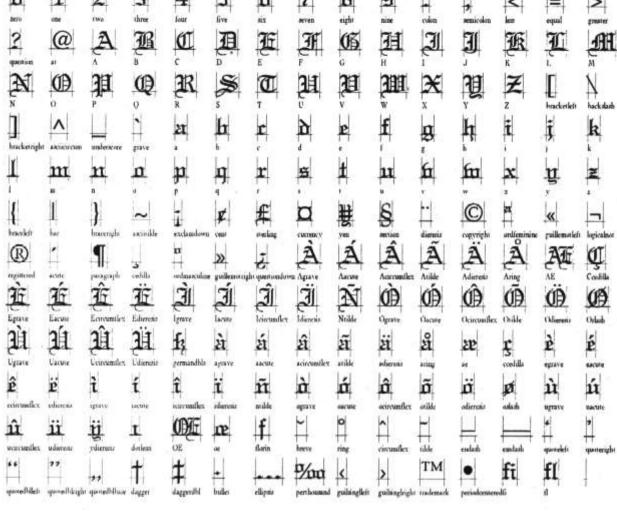

| Bud | a | pes | st |
|-----|---|-----|----|
| ~~~ | - |     | -  |

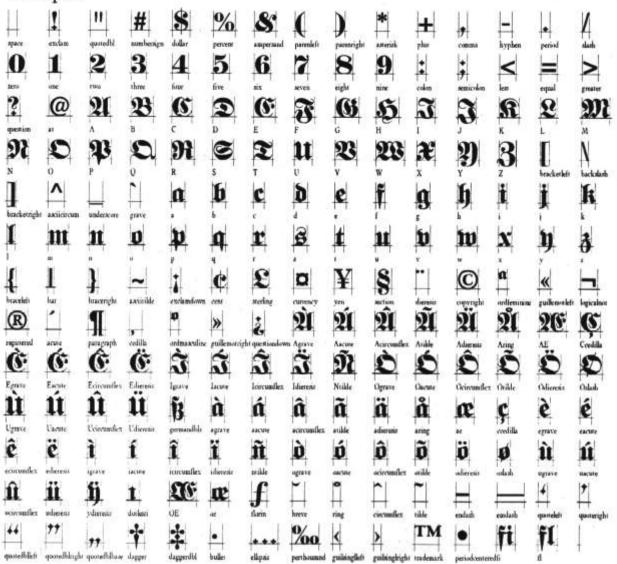

# ClassicHeavy-Light 5 6 K B F H E R T U W m n threequariers quantondown Agrave Aucure Activitation D L'grave Impentles. dierens Udjerezia D

# Dickens

squee exclass quotedld sumberings dallar percess amperand quotentile parentiles parentiles parentil

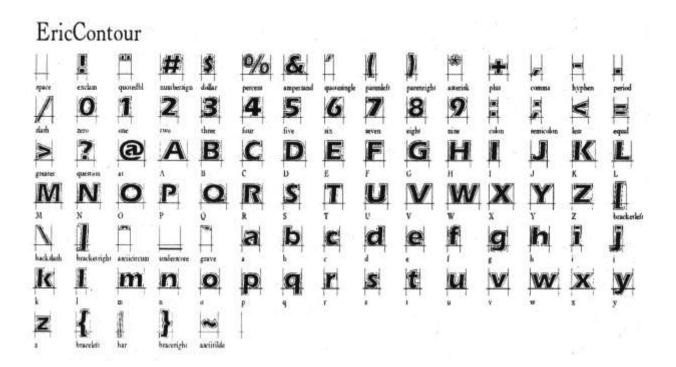

# Good City Modern

| - Habite               | I exclass           | quanedbl                   | ##          | S dalar     | %                                                                                                    | 1               | 1                                                                                                    | ţ               | )             | <b>#</b>  | +           | H                       | <u> </u>          | <b></b>        |
|------------------------|---------------------|----------------------------|-------------|-------------|----------------------------------------------------------------------------------------------------|-----------------|----------------------------------------------------------------------------------------------------|-----------------|---------------|-----------|-------------|-------------------------|-------------------|----------------|
| I slash                | 1                   | 1                          | 2           | 3           | percent<br>4                                                                                                    | 5               | E                                                                                                    | Z               | B             | 9         | - bym       | comma                   | hyphen            | period         |
| $\triangleright$       | $\mathfrak{p}$      | <b>®</b>                   | A           | B           | U                                                                                                    | D               | Œ                                                                                                    | JE.             | 16            | Di        | Ŋ           | anicolin                | <u>Di</u>         | 1              |
| UII.                   | A                   | D                          | P           | Ø           | R                                                                                                    | <b>B</b>        | I                                                                                                    | U               | O             | M         | ×           | P                       | Z                 | Ĺ              |
| M<br>h<br>backslash    | )                   | 1                          | Ĺ           | a           | b                                                                                                    | <b>c</b>        | •                                                                                                    | <b>E</b>        | f             | 9         | þ           | ì                       | ž<br>Ž            | bnekerlen<br>B |
| I I                    | hracketrigh<br>1111 | 11                         | 0           | <b>b</b>    | ŋ                                                                                                    | r               | 8                                                                                                    | t               | n             | n         | m           | *                       | <b>y</b>          | 2              |
| ţ                      | İ                   | )                          | 1           | į           | <b>F</b>                                                                                                    | £               | a                                                                                                    | ₽               | E             | 0         | 8           | ×.                      | <u></u>           | <b>©</b>       |
| braceleli<br>          | ±                   | ju<br>ju                   | nkyole:     | exclandom   | >                                                                                                    | 1               | A                                                                                                    | A               | A             | A         | A           | A                       | FIE               | registered     |
| <b>IF</b>              | <b>É</b>            | Œ                          | <u>F</u>    | Ì           | Ŋ                                                                                                    | thr quantiondov | Ŋ                                                                                                    | Ð               | Aciennelle    | Atilde    | Adierenia   | ā                       | AE                | Cordila        |
| Egrave<br>X            | Z)                  | Emountles<br>U             | Ħ           | Ů,          | <b>D</b>                                                                                                    | P               | þ                                                                                                    | <b>I</b>        | À             | Á         | À           | Oriennallex<br><b>A</b> | Ä                 | A              |
| mukiply<br><b>A</b>    | Colarie             | Prave P                    | É           | P.          | ë                                                                                                    | Yacote          | Thom                                                                                                    | gensuadhle<br>Î | ī             | D         | in          | atible<br>D             | adicresis<br>T    | Ó.             |
| Ē,                     | Ö                   | eprave                     | 8           | ti<br>ti    | ti.                                                                                                    | û               | ü                                                                                                    | iciconiles      | idierene<br>P | j)        | ntilde      | de la constante         | ž                 | T .            |
| œ                      | B                   | <b>S</b>                   | 2           | Z           | Z                                                                                                    | f               | )II                                                                                                    | Н               | H             | ylierens  | datemi<br>‡ | Lobels                  | Maria<br>H        | OE-            |
| Ĭ.,                    | Scaron              | <b>‡</b>                   | Ydienesis   | Zearon      | D/<br>ACO                                                                                                    | florin<br>K     | N Control of the Control of the Cont | 1111            | o<br>Southern | quonelefr | quoteright  | quotesingliha<br>E      | e govedhleti<br>L | quenedblaigh   |
| quatedbluse<br>radical | dagger              | daggerdhi<br>L<br>integral | approxequal | elipat<br># | Companies   Companies   Comp | guilsinglish    | guilinghigh                                                                                                    | trademark       | fi<br>fi      | A Delu    | product     | remoution               | fraction          | periodorares   |

| Mu | iriel      |              |        |            |       |              |            |        |            |        |      |          |          |        |
|----|------------|--------------|--------|------------|-------|--------------|------------|--------|------------|--------|------|----------|----------|--------|
|    | exclan     | S.<br>dollar | or Ac  | E apperant | #     | A secondaria | parentighe | anerok | COREMA     | byphen | <br> | <u>/</u> |          | 4      |
| 2  | 3          | 4            | 5      | 6          | Z     | 8            | 9          | 1      | ¥.         | 2      | A    | B        | C        | D      |
| 2  | three<br>F | g            | TH SH  | Aix<br>O   | Seven | EK.          | Sine<br>L  | Color  | Seguitakan | O      | P    | 0        | <b>P</b> | 2      |
| I  | r<br>Su    | 9            | H<br>M | 9          | 3     | 8            | a          | b      | c          | d      | P    | W.       | a a      | s<br>h |
| Ţ  | la l       | v<br>k       | w<br>0 | x<br>m     | Y     | z            | Ь          | d      |            | 2      | j.   |          | * N      | w      |
|    |            |              | 1      | #<br> e    | Ü     | H            | ř<br>H     | 4      |            | 3      | 1    | u        | Y        | •      |
| +  | 3          | 10           | 200    | Table 1    | 17    | #            | ††         | ††     | †          |        |      |          |          |        |

Ogilvy-Bold # 3 5 8 1 6 B K F H  $\mathbf{E}$ 0 Q  $\mathbf{R}$ hackerleit T  $\mathbf{d}$ h  $\mathbf{a}$ b C k  $\mathbf{m}$  $\mathbf{n}$ O ¢ Ø (C) copyright 1 0 2 3 9 1/4 (R) >> lecialne Å Aring É 3/4 È Ê Æ ÃE Õ Ascute × Ø leircuntles Eth Ograve Oslade Idiousu Orible å Ý Þ ä ß à á â  $\tilde{\mathbf{a}}$ æ Udietesi Yacute Thom ô ê ë ð ì í î ï  $ilde{\mathbf{n}}$ õ исте neilde ù Œ ú û ü œ ž fi fl

# Ogilvy-Normal-Italic

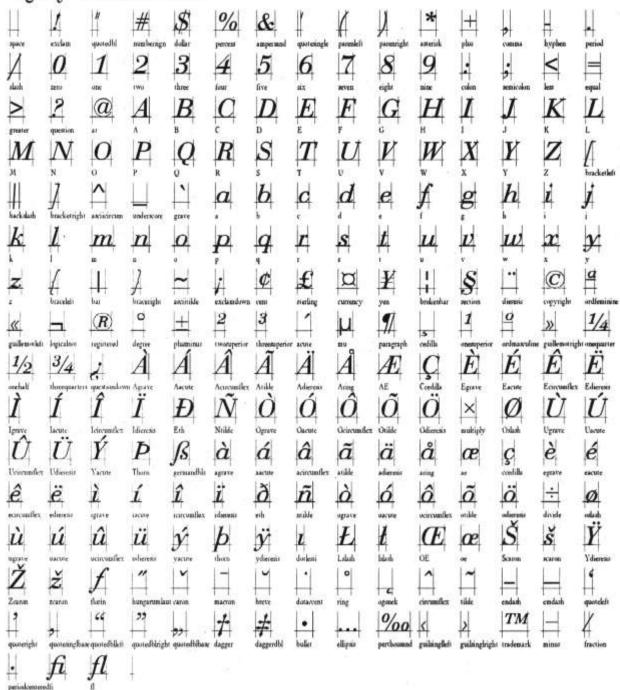

# Ogilvy-Poster

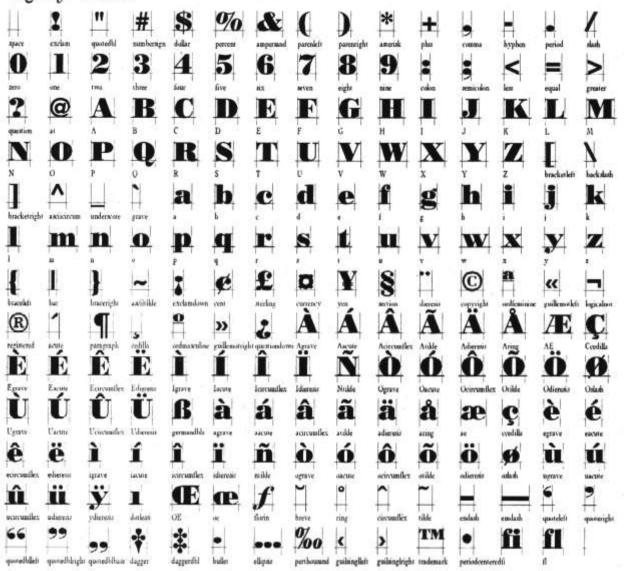

# Phaedrus

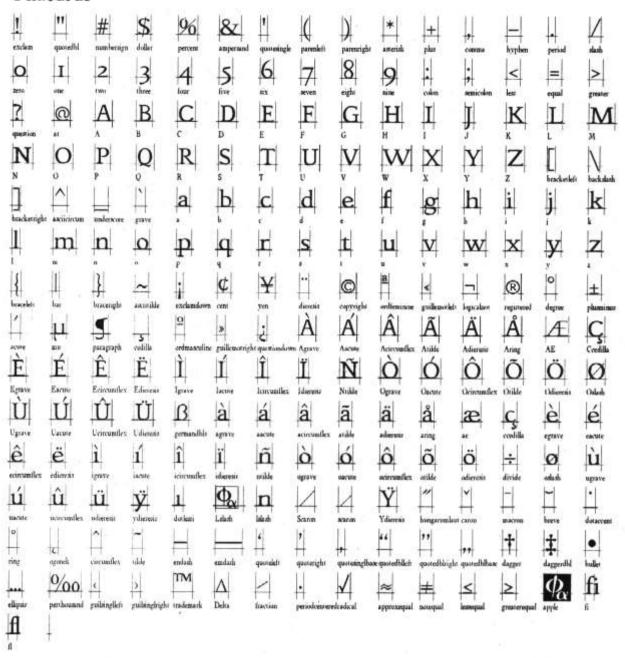

# PhaedrusItalic

| 11           | "                 | #                | \$                   | 96             | &                | 1                     | 4             | )              | *                    | +                 | ],              | 1-1             | Ш                  | И                      |
|--------------|-------------------|------------------|----------------------|----------------|------------------|-----------------------|---------------|----------------|----------------------|-------------------|-----------------|-----------------|--------------------|------------------------|
| exclam       | quotedhi          | numberagn        | delar                | bercers        | ampersand        | quereangle            | parenteft     | parenrighs     | amerisk              | plus              | comma           | hyphen          | period             | slash                  |
| O<br>Iero    | I                 | 2                | 3<br>three           | 4              | 5<br>five        | ex.                   | 7<br>seven    | eight          | 9                    | colos             | aemicolon       | Kean            | equal              | ><br>greater           |
| ?<br>questim | @                 | A                | B                    | C              | D                | E                     | F             | G              | H                    | I                 | Ţ               | K               | L                  | M                      |
| N            | 0                 | $\boldsymbol{P}$ | Q                    | R              | S                | T                     | U             | V              | W                    | X                 | Y               | $\mathbf{z}$    | Γ                  | M<br> \                |
| и<br> 7      | 0                 | P                | 0                    | R              | b                | † '                   | v<br>L        | v<br>lal       | w<br>C               | x                 | $\mathbf{h}$    | z               | brackerleft        | backdash               |
| brackernigh  | ## ##             | underscore       | grave                | a              | D                | C                     | d             | e              | £                    | g                 | n               | į               | j                  | k                      |
| 1            | m                 | $\mathbf{n}$     | O                    | p              | $\boldsymbol{q}$ | r                     | S             | <b>t</b> .     | и                    | V                 | W               | x               | y                  | Z                      |
| 1            | Д                 | ]]               | ~                    | i              | ¢                | ¥                     | İ             | 0              | <u>a</u>             | «                 | Ä               | ®               | 0                  | <u>.</u><br> ±         |
| bracelett    | bac<br>1.1        | ## beaveright    | axiitilde            | exdandon<br>Q  | e cent           | yes<br>  •            | À             | A              | Â                    | guillemonles<br>A | A               | registered<br>A | degree<br>Æ        | Phonoisus<br>Phonoisus |
| acute        | 11                | paragraph        | cedilla              | ordniavlis     | gullemonig       | tet<br>In questiondow |               | Ascure         | Acircumflex          |                   | Adieress        | Aring           | AE                 | Coodilla               |
| E            | E                 | Ê                | Ë                    | Ì              | Í                | Î                     | Ï             | Ñ              | Ò                    | Ó                 | Ô               | Õ               | Ö                  | Ø                      |
| Ù            | Ú                 | L'arcumilex      | Ü                    | B              | à                | á                     | â             | Nulde<br>[ã]   | ä                    | å                 | (Ocircumilex    | 1.1             | Odieresia          | é                      |
| L'grave      | Uarose            | Uyacundles       | Udiereris            | germandblo     | agrave           | AACUSe                | acircomilex   | wile           | adirent              | aunt              | **              | Costilla        | egrave             | eacute                 |
| ê            | ë                 | Ì,               | 1                    | î              | Ï                | ñ                     | ò             | Ó              | ô                    | õ                 | Ö               | ÷               | Ø                  | u                      |
| ecucumilex   | ediesen/          | igrave           | incure               | icintentiex    | dierens<br>Ф     | ntilde                | oguave        | wactrie        | varcumflex $\dot{Y}$ | otilde<br>  **    | odierata<br>  • | divide          | ando sto           | ngrave                 |
| LA.          | U.<br>scircustlex | IA.<br>udicress  | yderess .            | 1<br>dalen     | Lakah            | II.                   | Scarum        | PORTOR.        | Ydierens             | hongarumlar       | H CHING         | Bacren .        | breve              | dosacyent              |
| 0            | -                 | 1                | Ĩ                    | Н              |                  | 4                     | <b>'</b>      |                | "                    | "                 | ,,              | <b>†</b>        | #                  | •                      |
| ring         | O/O               | circumflex       | tilde                | TM             | emdash           | quotelelt             | quotenghi     | quotenngha     | e quotedbileft       | quotedhirigh      | a quatedbibase  |                 | daggerifil         | holes                  |
| elipas       | 700               | guilanglieft     | 2  <br>cultinelright | -              | A<br>Delia       | fraction.             | periodventere | √<br>dodical   | 2                    | #                 | ≤               | 2               | $\varphi_{\alpha}$ | f i                    |
| Ĥ            |                   |                  |                      | - John Control |                  | 1101                  | 1-morement    | and the second | approxequal          | notequal          | lenetiral       | Resterodray     | apple              | G .                    |
| 0            | T                 |                  |                      |                |                  |                       |               |                |                      |                   |                 |                 |                    |                        |

#### Pinata--Light 5 3 three 8 6 В 0 ardieminis onchalf paragraph Â Ê Ã Acircuntles Aside N Ü Ograve B Æ Â atilde acircumflex Ó Õ ò Ö Ñ milde Œ 1 %0 fl

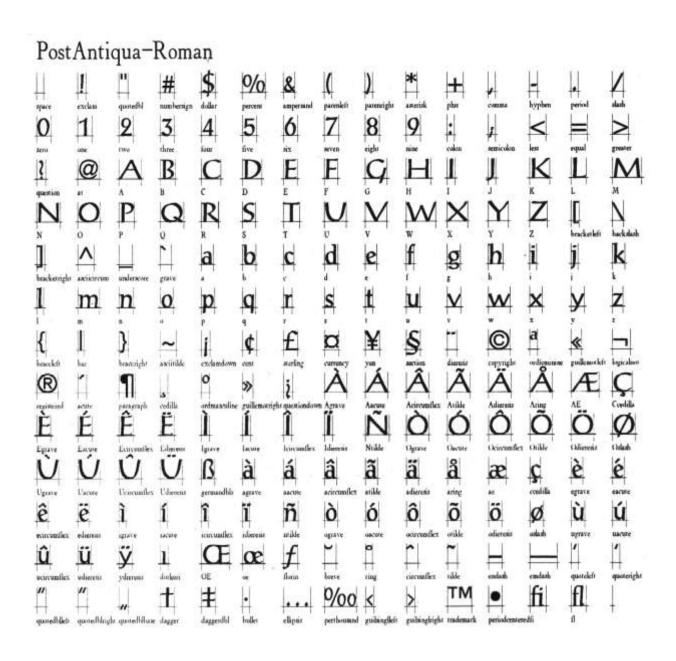

# 

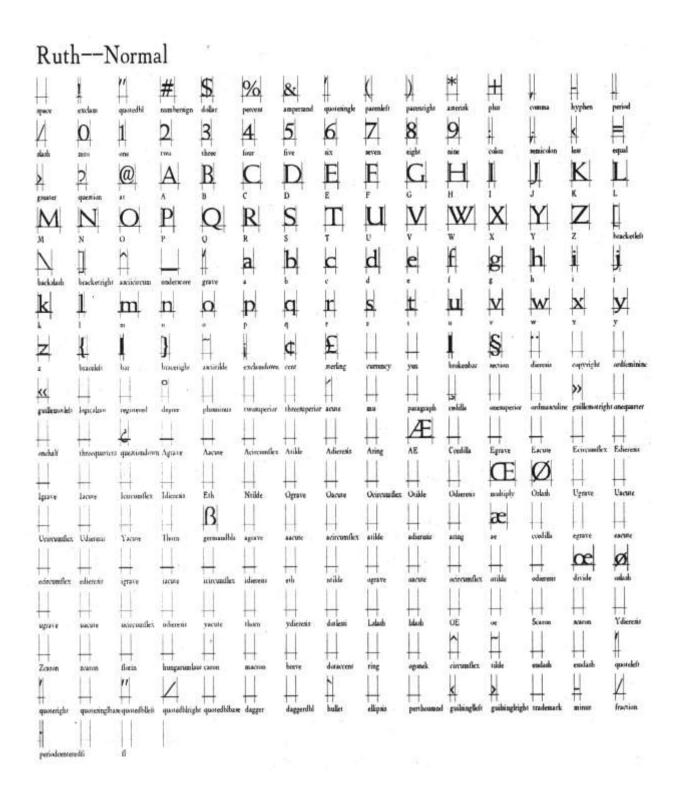

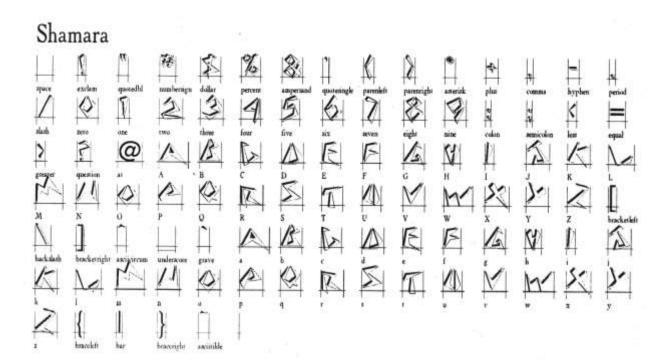